## **DAFTAR GAMBAR**

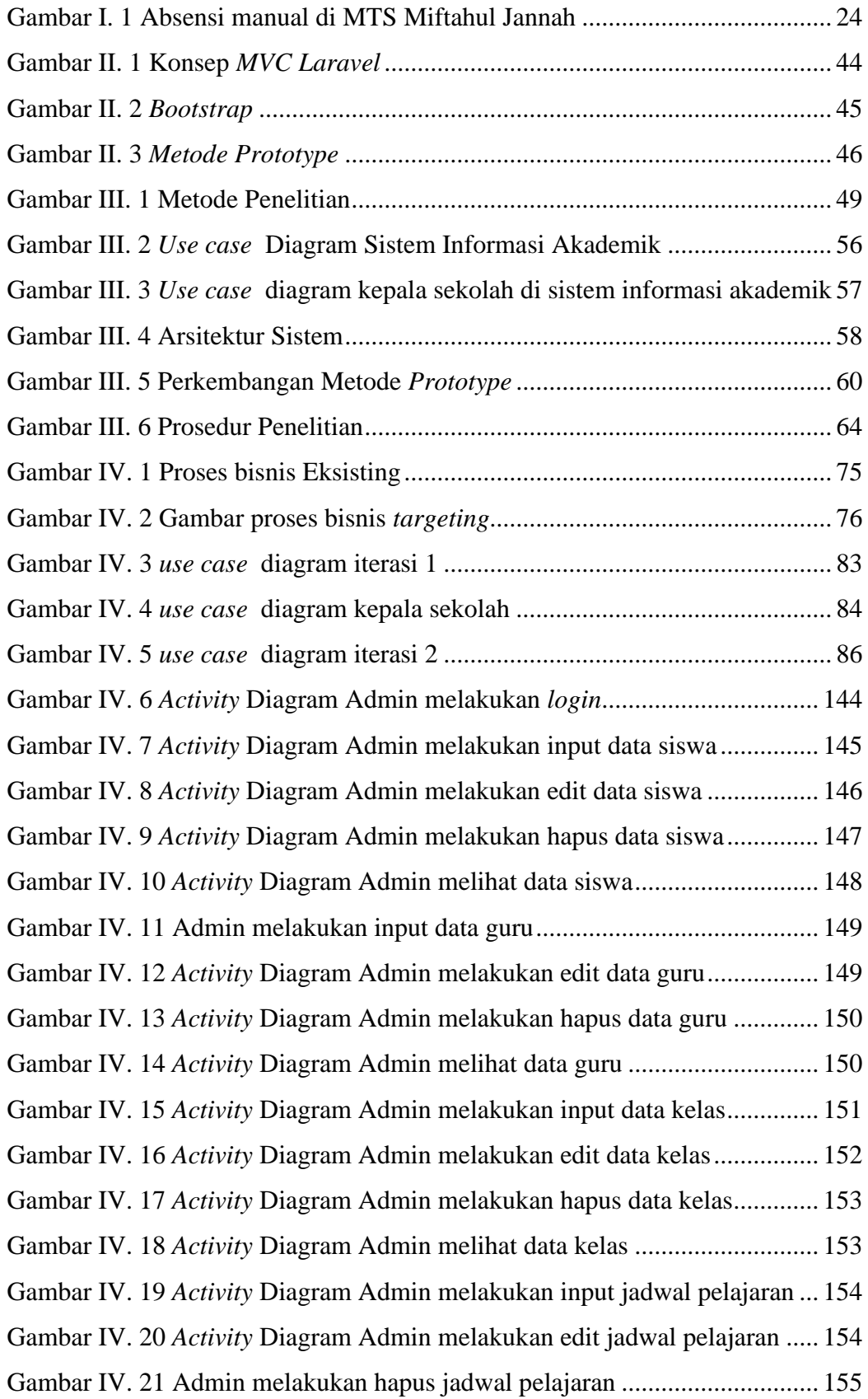

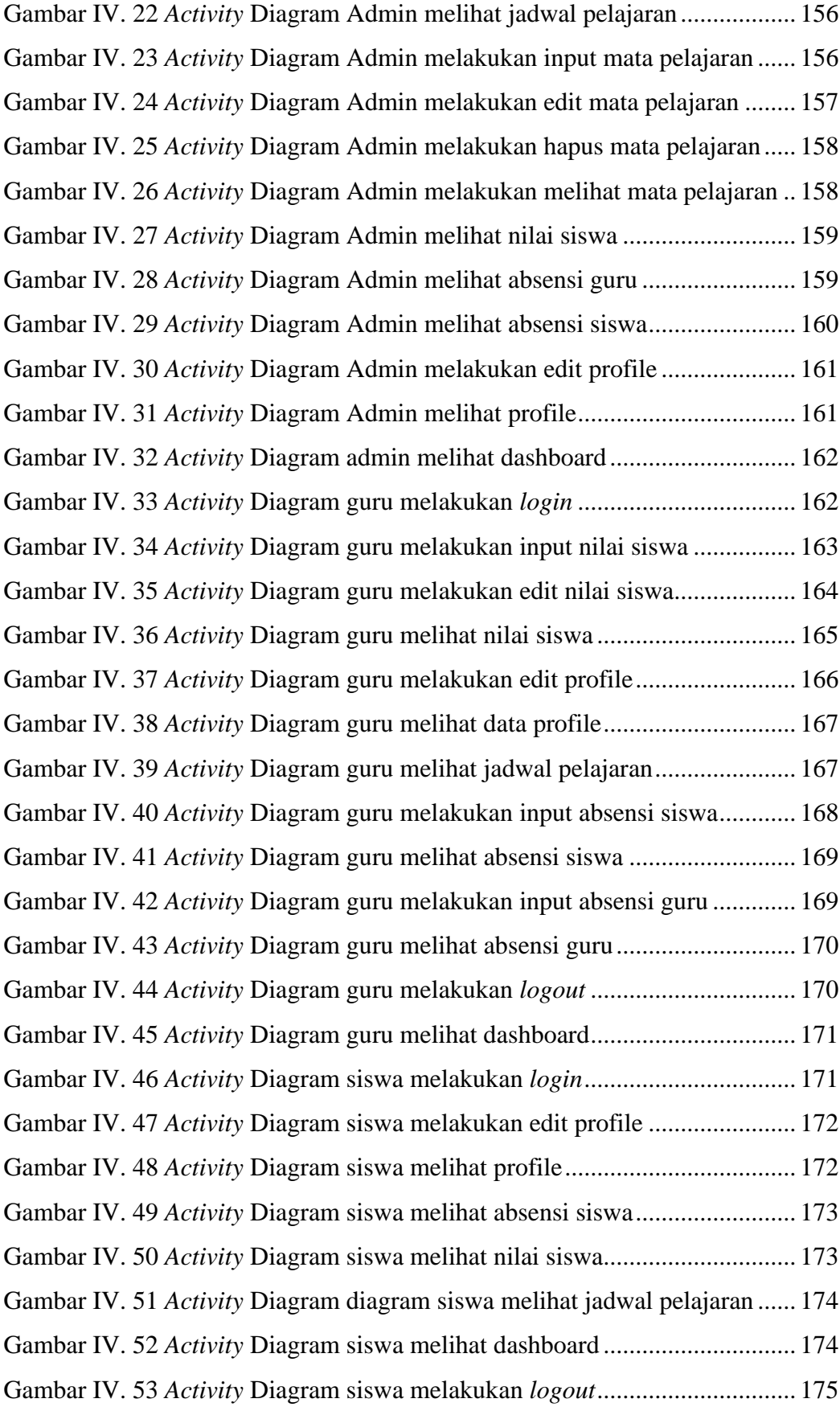

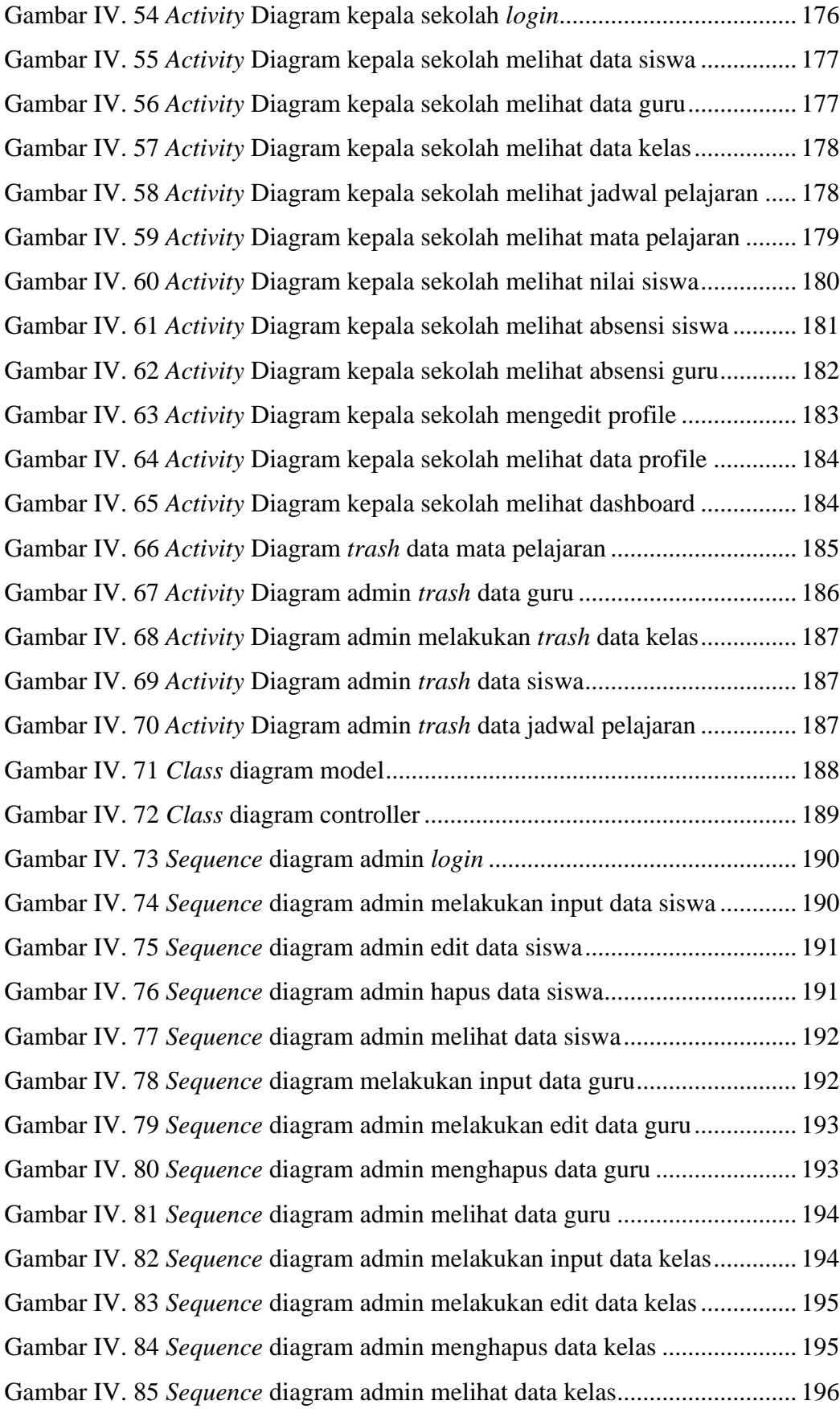

Gambar IV. 86 *Sequence* diagram admin melakukan input jadwal pelajaran .. 196 Gambar IV. 87 *Sequence* diagram admin melakukan edit jadwal pelajaran..... 197 Gambar IV. 88 *Sequence* diagram admin menghapus jadwal pelajaran........... 197 Gambar IV. 89 *Sequence* diagram admin melihat data jadwal pelajaran ......... 198 Gambar IV. 90 *Sequence* diagram admin melakukan input mata pelajaran ..... 198 Gambar IV. 91 *Sequence* diagram admin melakukan edit mata pelajaran ....... 199 Gambar IV. 92 *Sequence* diagram admin menghapus data mata pelajaran ...... 199 Gambar IV. 93 *Sequence* diagram admin melihat data mata pelajaran ............ 200 Gambar IV. 94 *Sequence* diagram admin melihat nilai siswa .......................... 200 Gambar IV. 95 *Sequence* diagram admin melihat absensi guru ....................... 200 Gambar IV. 96 *Sequence* diagram admin melihat absensi siswa...................... 201 Gambar IV. 97 *Sequence* diagram admin melakukan edit profile .................... 201 Gambar IV. 98 *Sequence* diagram admin profile............................................. 202 Gambar IV. 99 *Sequence* diagram admin melihat dashboard........................... 202 Gambar IV. 100 *Sequence* diagram guru melakukan *login* .............................. 202 Gambar IV. 101 *Sequence* diagram guru melakukan input nilai siswa ............ 203 Gambar IV. 102 *Sequence* diagram guru melakukan edit nilai siswa............... 203 Gambar IV. 103 *Sequence* diagram guru melihat nilai siswa ........................... 204 Gambar IV. 104 *Sequence* diagram guru melakukan edit profile..................... 204 Gambar IV. 105 *Sequence* diagram guru melihat data profile.......................... 204 Gambar IV. 106 *Sequence* diagram guru melihat jadwal pelajaran.................. 205 Gambar IV. 107 *Sequence* diagram guru input absensi siswa .......................... 205 Gambar IV. 108 *Sequence* diagram guru melihat absensi siswa ...................... 206 Gambar IV. 109 *Sequence* diagram guru melakukan input absensi guru ......... 206 Gambar IV. 110 *Sequence* diagram guru melihat absensi guru........................ 207 Gambar IV. 111 *Sequence* diagram guru melakukan *logout* ............................ 207 Gambar IV. 112 *Sequence* diagram guru melihat dashboard............................ 207 Gambar IV. 113 *Sequence* diagram siswa *login* ............................................... 208 Gambar IV. 114 *Sequence* diagram siswa melakukan edit profile ................... 208 Gambar IV. 115 *Sequence* diagram siswa melihat profile................................ 208 Gambar IV. 116 *Sequence* diagram siswa melihat absensi siswa..................... 209 Gambar IV. 117 *Sequence* diagram siswa melihat nilai siswa.......................... 209

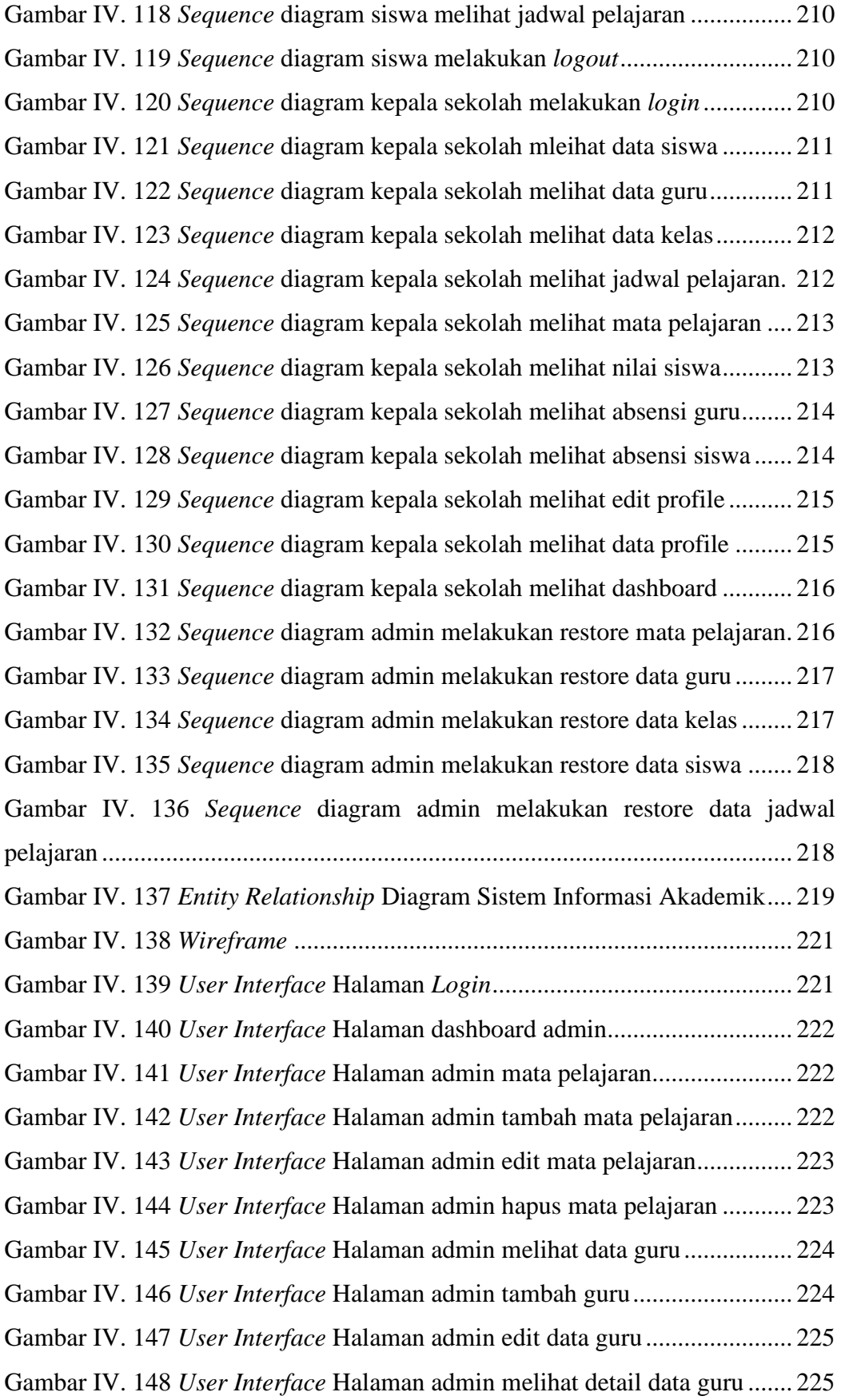

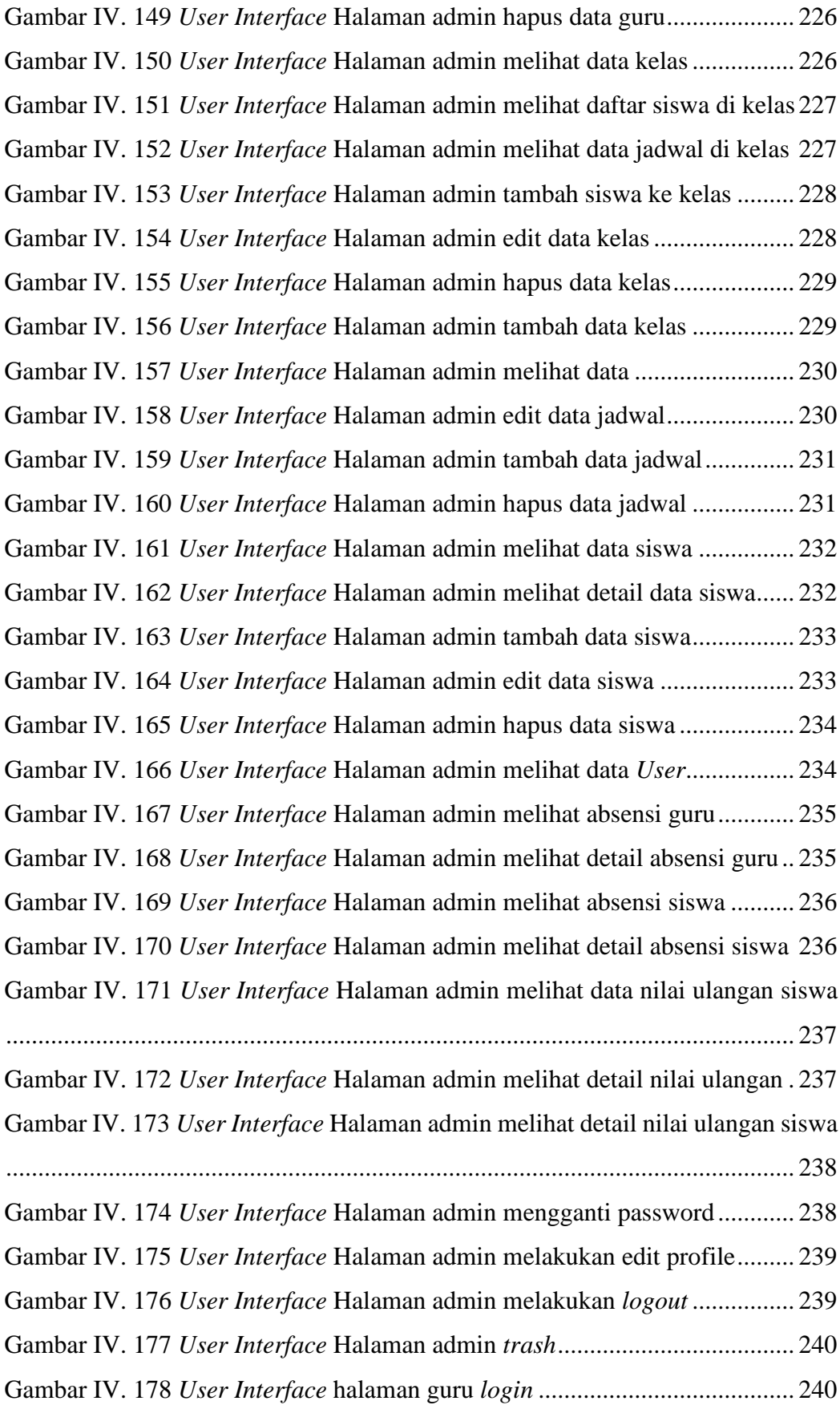

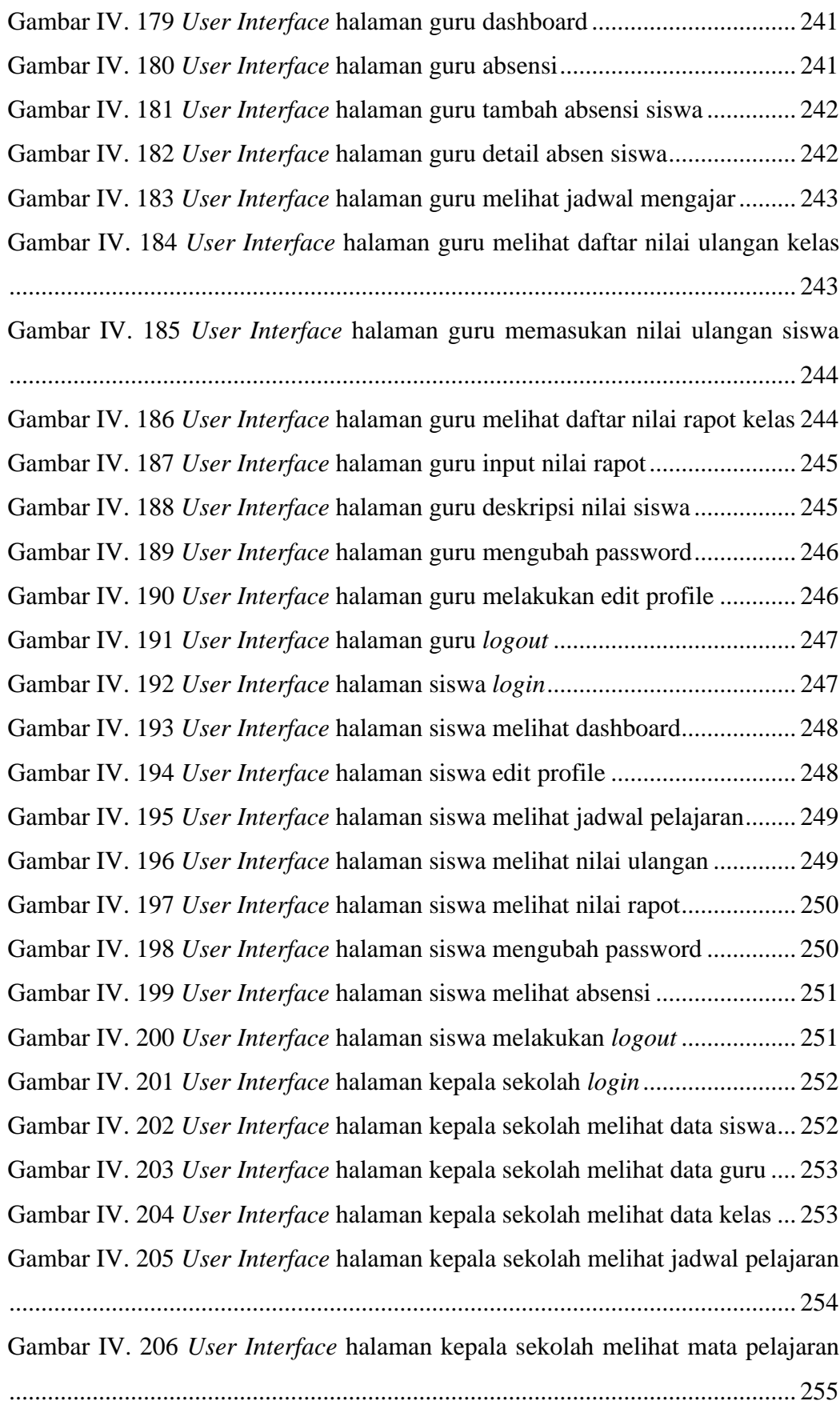

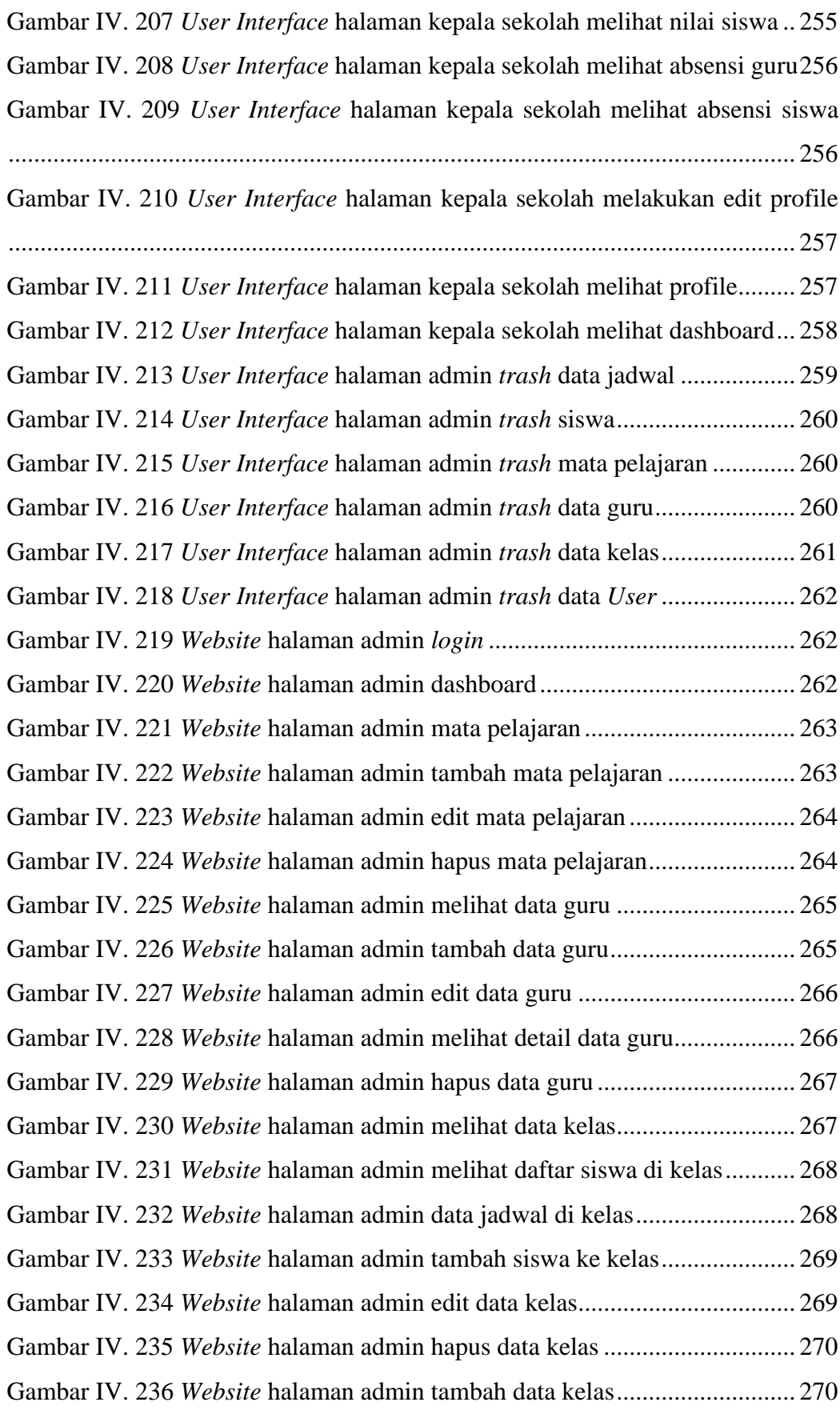

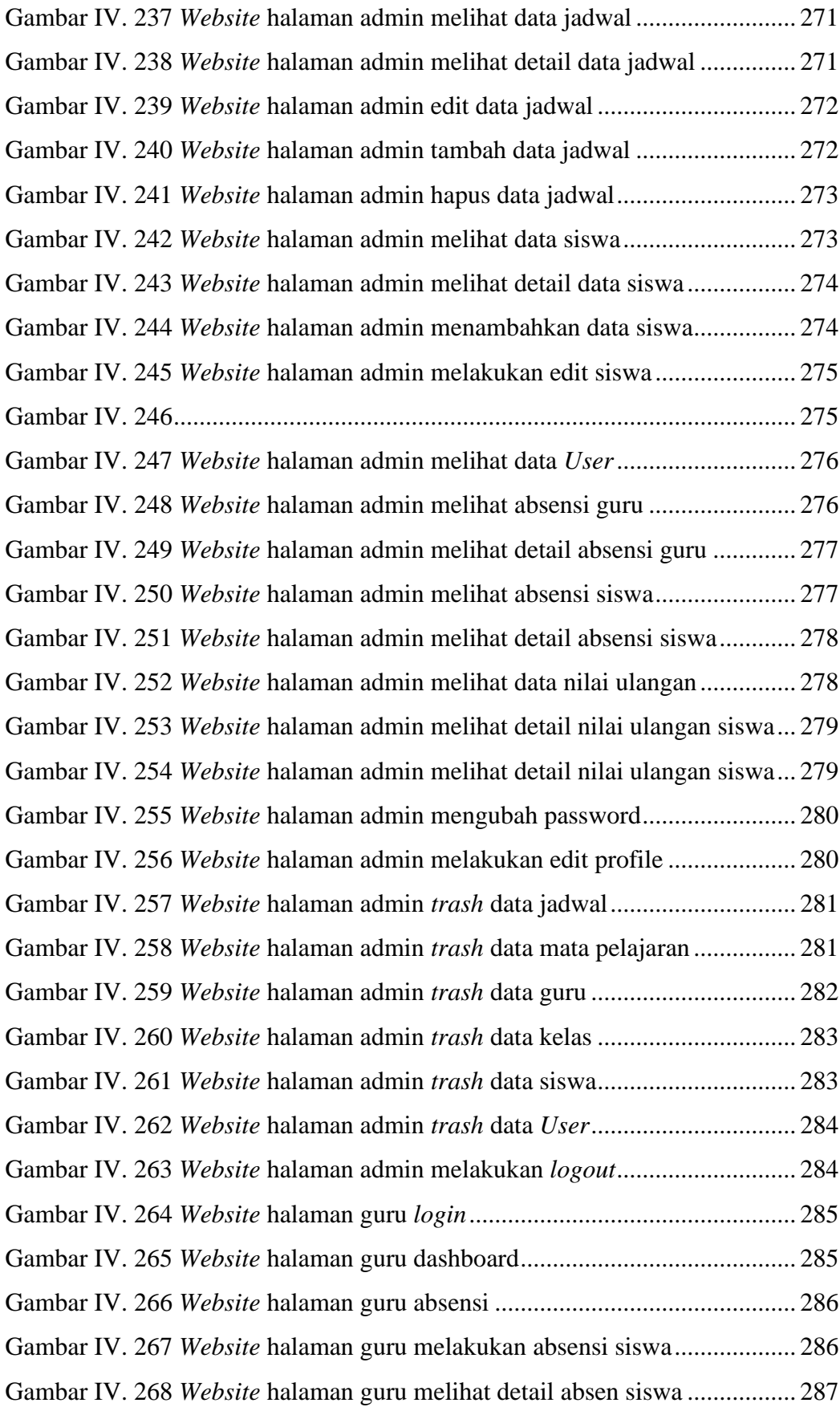

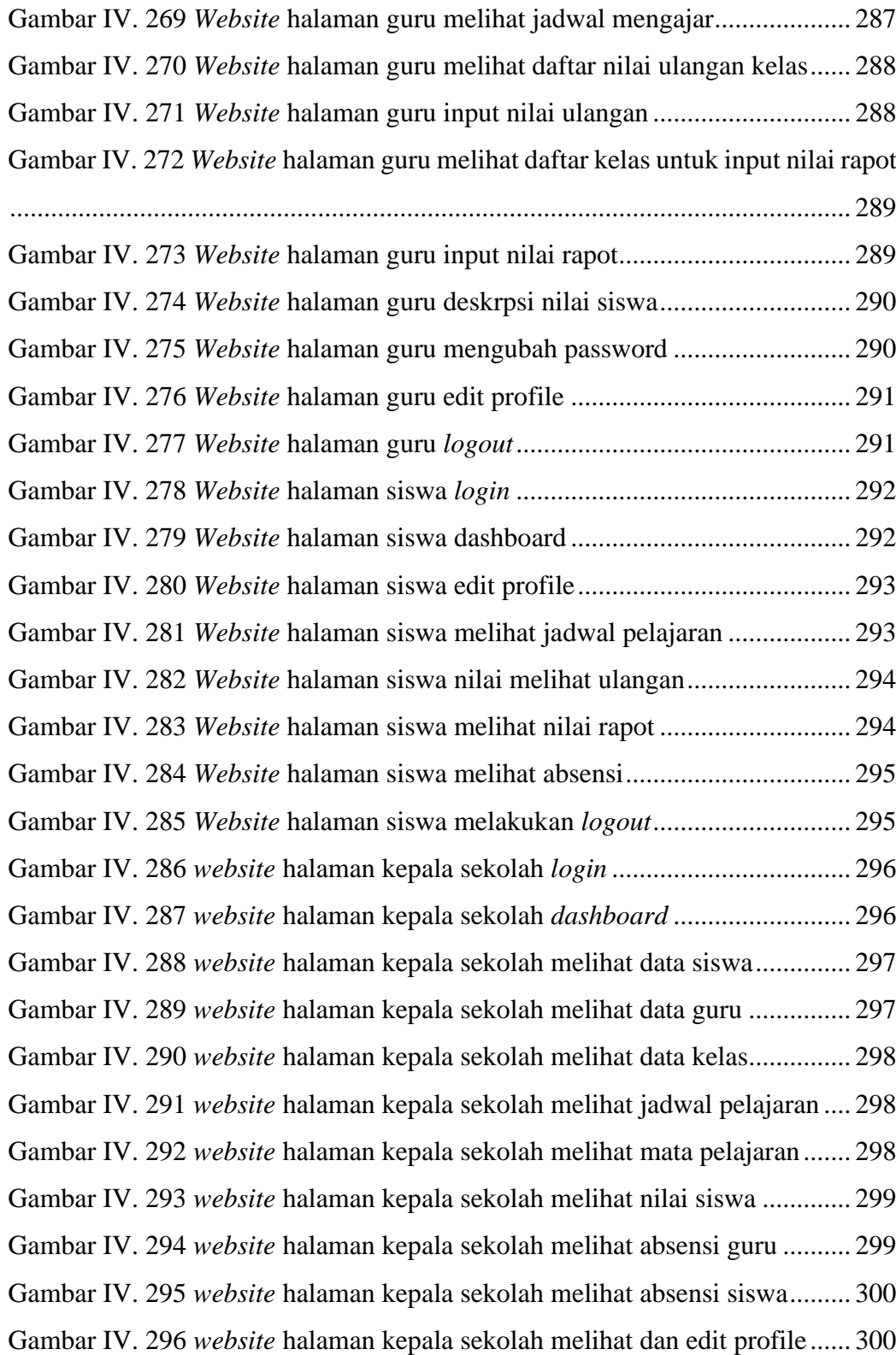